# **Manual Supplement**

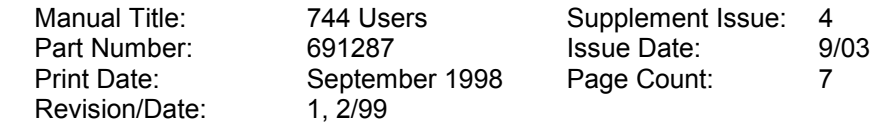

This supplement contains information necessary to ensure the accuracy of the above manual.

© 2000-2003 Fluke Corporation. All rights reserved. Printed in the U.S.A.

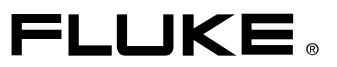

#### **Change #1**

On page 78, replace step 24, and delete step 25.

24. Exercise the switch by varying the applied pressure. Adjust the switch until the set point is correct.

On page 112, change the second and third entries,

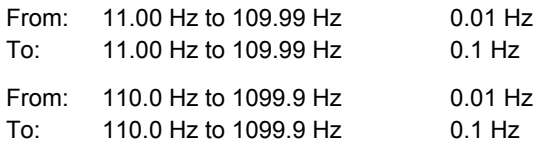

On page 113, change the **Type E,** third entry,

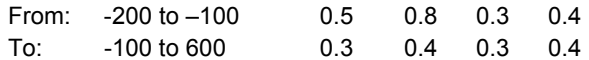

On page 116, change the **Range** on the  $120\Omega$  Ni(672) Type,

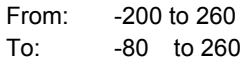

On page 117, change the **Range** on the 100 $\Omega$  Pt(3916) Type,

From: 0 to 360 To: 0 to 630

### **Change #2**

On page 99, under *Calibration Data*, replace the first sentence with:

The date the calibrator was last calibrated shows on the calibration sticker. The date the calibrator was last adjusted is shown on the last screen in Setup mode.

## **Change #3**

On page 101, add the following to Table 9:

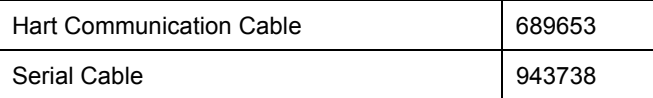

#### **Change #4**

On page 34, replace step 3 with the following:

3. Press  $\frac{1}{R}$ . Choose "TC", then the display prompts you to select the thermocouple type.

On page 38, replace step 2 with the following:

2. Press  $\frac{1}{RTD}$ . Choose "RTD", then the display prompts you to select the RTD type.

On page 46, replace step 2 with the following:

2. Press  $\Box$  for current,  $\boxed{v}$  for dc voltage,  $\boxed{\chi_{z,n}^{\infty}}$  for frequency, or  $\boxed{\Box}$  for resistance.

On page 55, replace step 3 with the following:

3. Press  $\sqrt{\frac{c}{n_{\rm D}}}$ , then select "TC" from the menu. The display prompts you to enter thermocouple type.

On page 56, replace step 2 with the following:

2. Press  $\sqrt{\frac{rc}{RTD}}$ , then select "RTD" from the menu.

On page 59, before *Source Scale*, add the following:

#### *Sourcing Temperature using a Hart Scientific Drywell*

The Fluke 744 can source temperature using a Hart Scientific Drywell. The following models are supported:

9009 (Dual Well) 9100S 9102S 9103 9140 9141

The drywell driver is able to talk to other drywells from Hart Scientific, provided that they respond to Hart Scientific's standard serial interface commands.

Connect the 744 to the drywell by plugging the drywell interface cable into the pressure module connector as shown in Figure A. If the drywell has a DB9 connector, plug the drywell interface cable directly into the drywell using the DB9 Null Modem adapter. Drywells with the 3.5 mm jack connector need to use the serial cable supplied with the drywell in addition to the 744 drywell interface cable. Join the DB9 connectors of the two cables, and connect the 3.5 mm jack to the drywell.

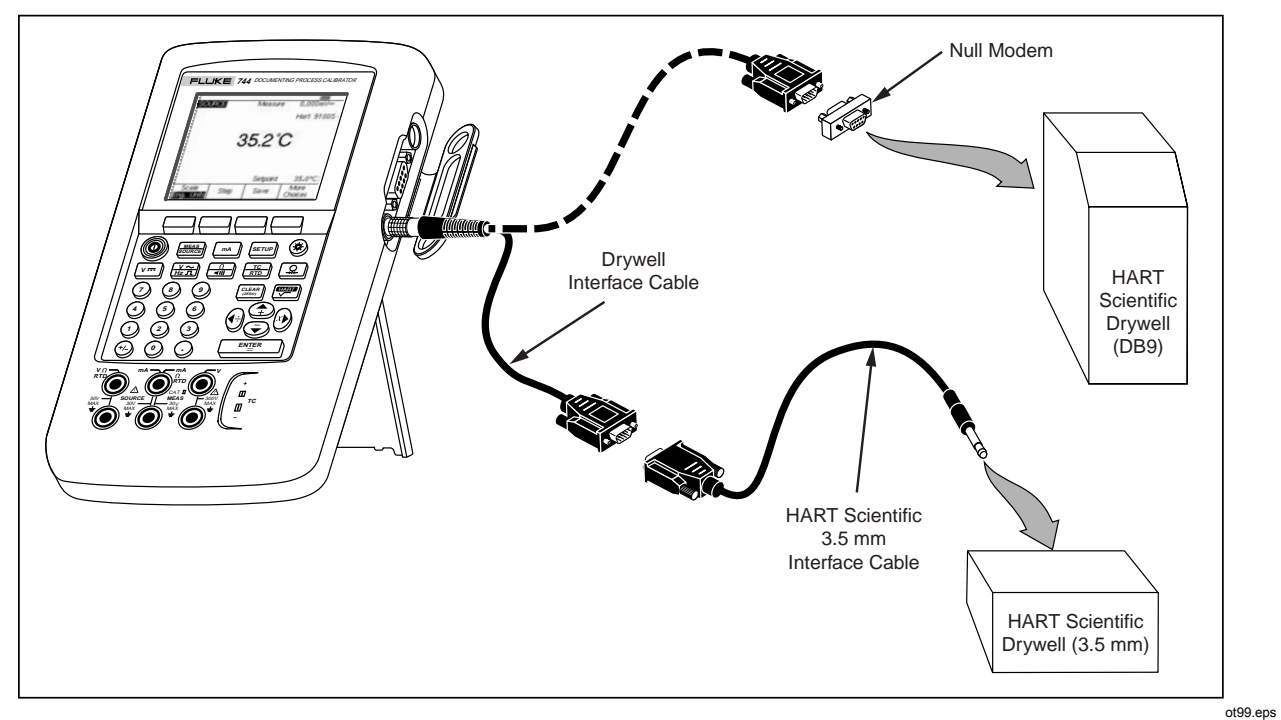

**Figure A. Sourcing Temperature using Drywell**

Be sure the drywell is configured for serial communication at 2400, 4800, or 9600 bits per second. Other rates are not supported by the 744.

Proceed as follows to source a temperature using a drywell:

- 1. If necessary, press  $\frac{NEAS}{SOLR}$  for SOURCE mode.
- 2. Press the  $\frac{1}{R}$  button to display the temperature mode menu.
- 3. Select "Drywell" from the list of options, and press  $\sqrt{\frac{ENIF}{N}}$ .
- 4. The calibrator will begin searching for a drywell. If the 744 shows "Attempting connection" for more than 10 seconds, double check your cable connections and drywell configuration.
- 5. If a dual well is recognized, a menu will pop up allowing selection of the "hot" or "cold" side of the dual well. Only one side of the drywell may be controlled at a time. Switching sides requires the drywell to be reconnected, by disconnecting the serial cable or by leaving drywell source mode and selecting it again.
- 6. When the drywell is connected, the primary display will show the actual temperature of the drywell, as measured by the drywell internally. The drywell model number will appear above the primary reading. The setpoint for the drywell is displayed in the secondary display, at the bottom of the screen. Initially, the setpoint will be set to the value already stored in the drywell.
- 7. Enter the temperature you wish to source and press  $\sqrt{\frac{ENIF}{N}}$ .

The settled indicator will be cleared when the actual temperature is within one degree of the setpoint, and the actual temperature is not changing quickly. Refer to the drywell documentation for that model's recommendations for stabilization time.

The upper temperature limit is restricted by the "High Limit" setting stored in the drywell. If the 744 will not set the drywell to temperatures within the drywell spec, refer to the drywell manual to check the "High Limit" setting.

*Note*

*When the 744 is set to display temperatures in Kelvin, the drywell readout will show Celsius, and when the 744 shows Rankine, the drywell will show Fahrenheit.*